### **■ 新規登録をする**

1

### 1. 予約サイトTOPページ右上のメニューをタッチし、 「会員登録はこちら」をタッチします。

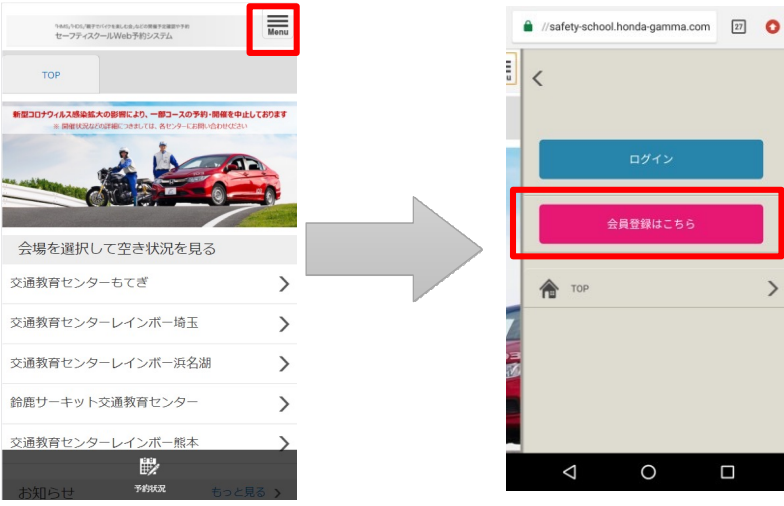

### 2. メールアドレスを入力し、「送信」をタッチすると、 メールアドレス登録 完了画⾯が表⽰されます。 メールアドレス登録

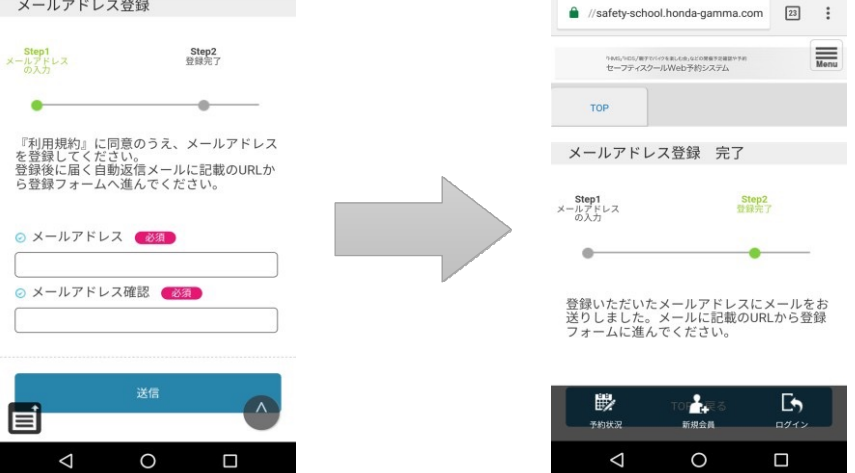

携帯電話のメールアドレスをご登録の場合、お客様のメール受信設定 (ドメイン指定やURL記載制限など)によって予約登録完了メールを お受け取りになれない場合がございます。

あらかじめ、ドメイン「@safety-school.honda-gamma.com」からの メールを受信できるよう設定してください。

※ おひとり様 1 IDとさせていただいております。

- ※ 一部メールアドレスは登録ができない場合がございます。
- ※ 既に登録されているメールアドレスでは、登録ができません。
- ※ 同一のお客様の登録を防止しておりますが、同一のお客様の登録が 確認できた場合、削除させていただくこともございます。
- ※ メールアドレスは 1 IDにつき 1 つとなり、複数のIDに 1 つのメール アドレスを登録することはできません。ご家族やご友⼈で1つの メールアドレスを共⽤できませんので、別々のメールアドレスをご登録 願います。

# **新規登録をする** スマートフォン版 2

3. 登録完了メールが届きますので、会員登録用URL から会員登録画⾯にアクセスしてください。

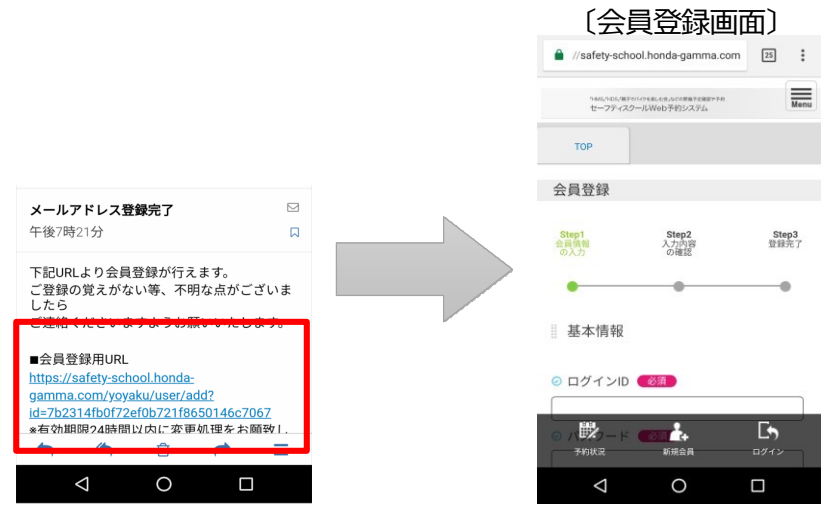

5. 内容確認画面が表示されます。ご確認いただき 「会員情報を登録する」をタッチしてください。

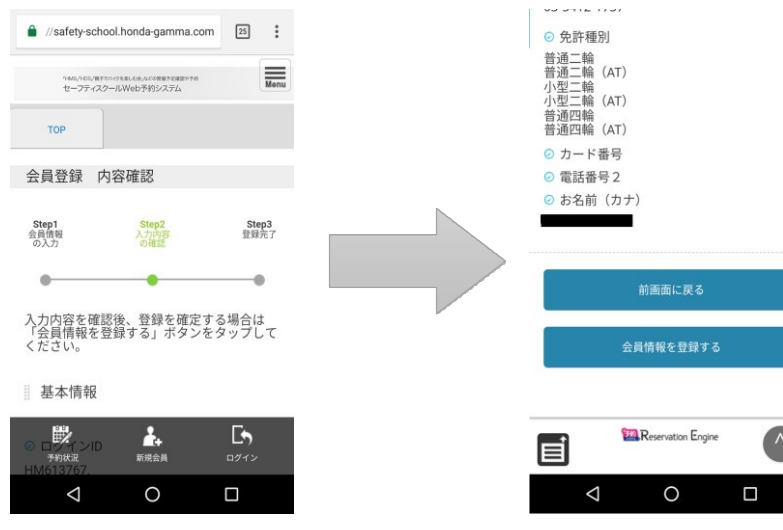

4. 各項目にご記入の上、個人情報取扱規約をご確認 いただき、「内容確認に進む」をタッチしてください。

#### ※ 注 〔ログインID〕

・ログインIDは、登録後の変更ができません。 また、既に登録されている ログインIDは使⽤できません。

・4文字以上32文字以下で、半角英数字と半角のハイフン(-)、 ピリオド(.)、アットマーク、(@)、アンダースコア(\_)が使用可能です。 (ログインIDは8⽂字以上を推奨いたします。)

〔パスワード〕 ・8⽂字以上32⽂字以下で、半⾓英数字と記号 (!"#\$%&'()\*+,-./:;<=>?@[\]^\_`{|}~)が使用可能です。

## 6. 会員登録完了画⾯が表⽰されましたら登録完了です。

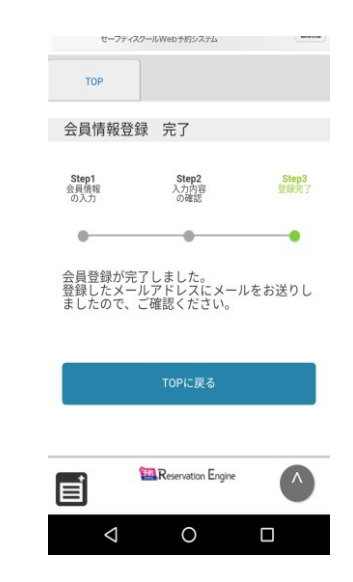

1. 予約サイトTOPページの「会員登録はこちら」をクリックします。 メールアドレスを入力し、「送信」をクリックします。

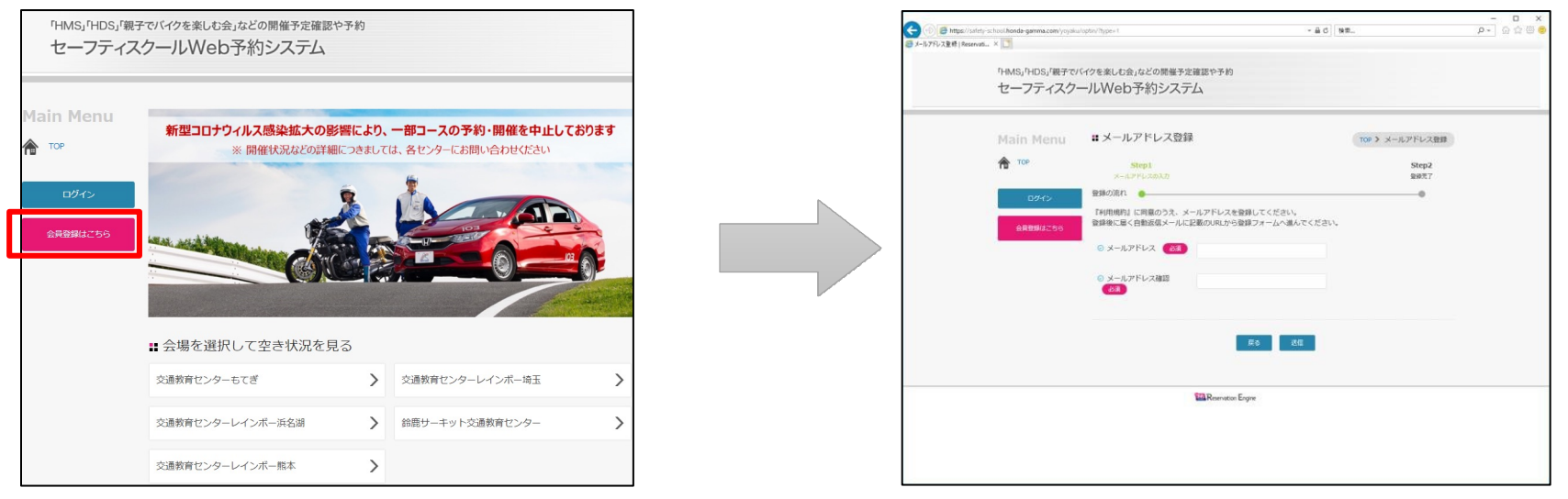

携帯電話のメールアドレスをご登録の場合、お客様のメール受信設定(ドメイン指定やURL記載制限など)によって 予約登録完了メールをお受け取りになれない場合がございます。

あらかじめ、ドメイン「@safety-school.honda-gamma.com」からのメールを受信できるよう設定してください。

※ おひとり様 1 IDとさせていただいております。

- ※ 一部メールアドレスは登録ができない場合がございます。
- ※ 既に登録されているメールアドレスでは、登録ができません。
- ※ 同一のお客様の登録を防止しておりますが、同一のお客様の登録が確認できた場合、削除させていただくこともございます。

※ メールアドレスは 1 IDにつき 1 つとなり、複数のIDに 1 つのメールアドレスを登録することはできません。

ご家族やご友⼈で1つのメールアドレスを共⽤できませんので、別々のメールアドレスをご登録願います。

### **■ 新規登録をする**

2. 完了画面が表示されます。 ご入力のメールアドレスに登録完了メールが届きますので、会員登録用URLから登 録画面にアクセスしてください。

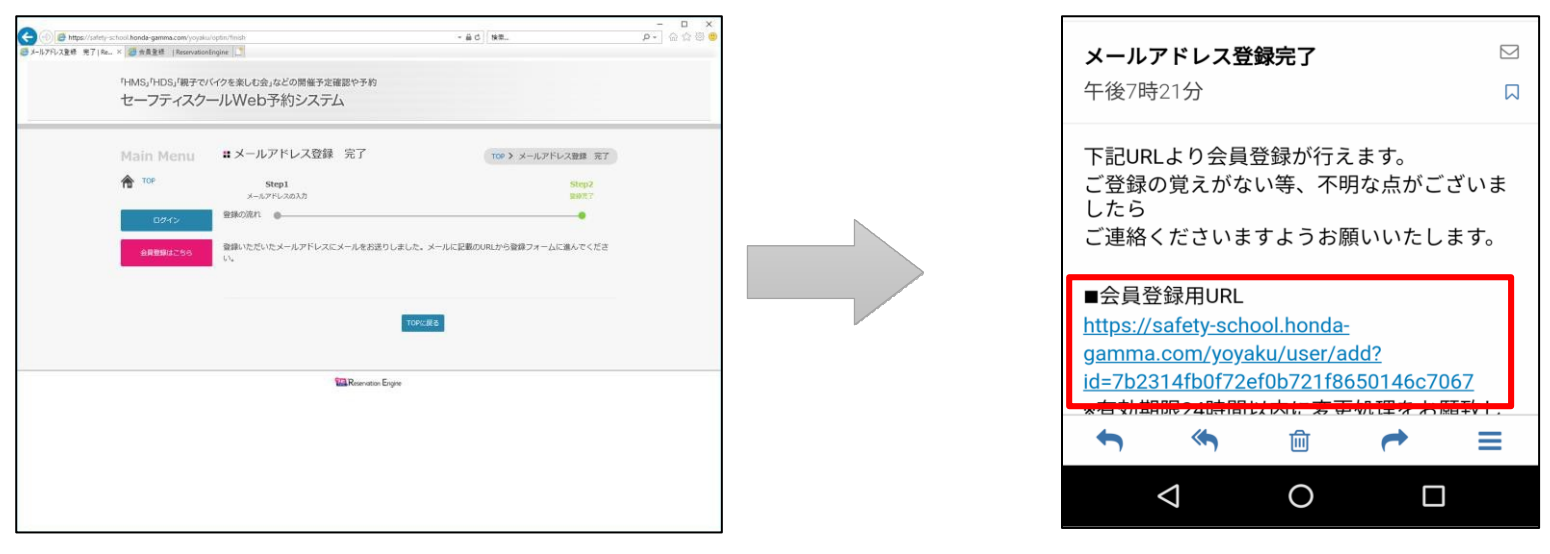

3.会員登録画面が表示されますので、各項目にご記入の上、個人情報取扱規約をご確認いただき 「内容確認に進む」をクリックしてください。

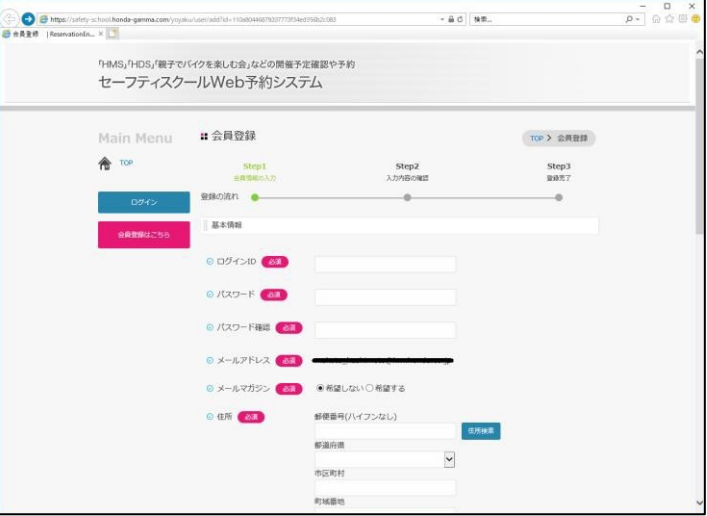

※ 注 〔ログインID〕

> ・ログインIDは、登録後の変更ができません。 また、既に登録されている ログインIDは使⽤できません。

・4文字以上32文字以下で、半角英数字と半角のハイフン(-)、 ピリオド(.)、アットマーク、(@)、アンダースコア()が使用可能です。 (ログインIDは8⽂字以上を推奨いたします。)

〔パスワード〕 ・8文字以上32文字以下で、半角英数字と記号 (!"#\$%&'()\*+,-./:;<=>?@[\]^ `{|}~)が使用可能です。

### ■ 新規登録をする 5000mm のかい 1000mm のかい 1000mm のかい 1000mm のかい 1000mm のかい 1000mm のかい 1000mm のかい

PC版

4. 内容確認画面が表示されます。ご確認いただき「会員情報を登録する」をクリックしてください。 会員登録完了画⾯が表⽰されましたら、登録完了です。

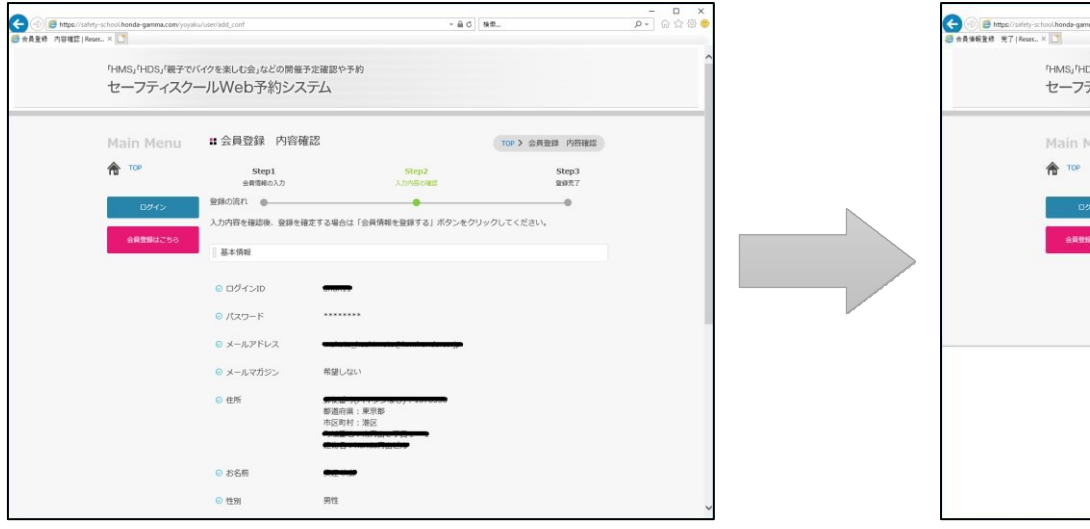

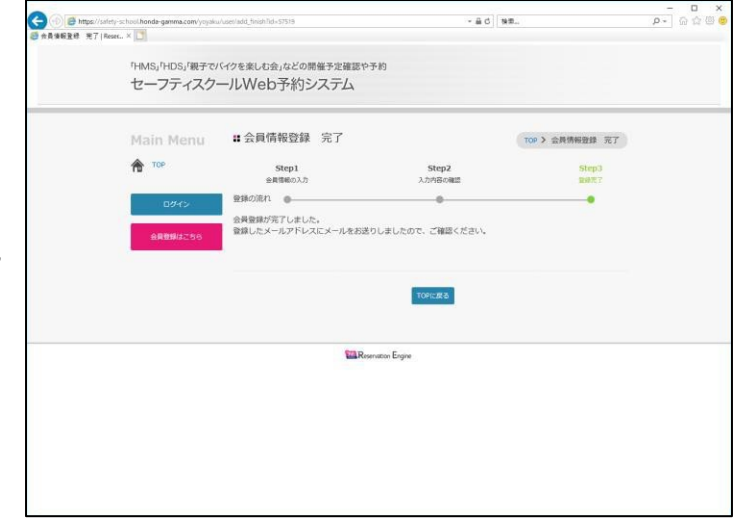